## **Migration Forefront Client Security (FCS) zu Forefront Endpoint Protection 2010 (FEP)**

IST Zustand:

- 1 FCS Server mit WSUS und MOM
- 1 SQL Server 2005 fuer die FCS/MOM Datenbanken

SOLL Zustand:

- 1 FEP Server mit WSUS und SCCM
- 1 SQL Server 2008 fuer die FEP/SCCM Datenbanken

Offizielle Anleitung zur Migration von FCS zu FEP: <http://technet.microsoft.com/en-us/library/gg477033.aspx> Weitere Informationen zu FEP: <http://www.it-training-grote.de/download/FEP2010.pdf>

## **Windows Server Installation / Konfiguration**

Windows Server 2008 R2 installieren / patchen / Hardware und System requirements fuer FEP: [http://www.microsoft.com/forefront/endpoint-protection/en/us/system](http://www.microsoft.com/forefront/endpoint-protection/en/us/system-requirements.aspx)[requirements.aspx](http://www.microsoft.com/forefront/endpoint-protection/en/us/system-requirements.aspx)

## WSUS installieren

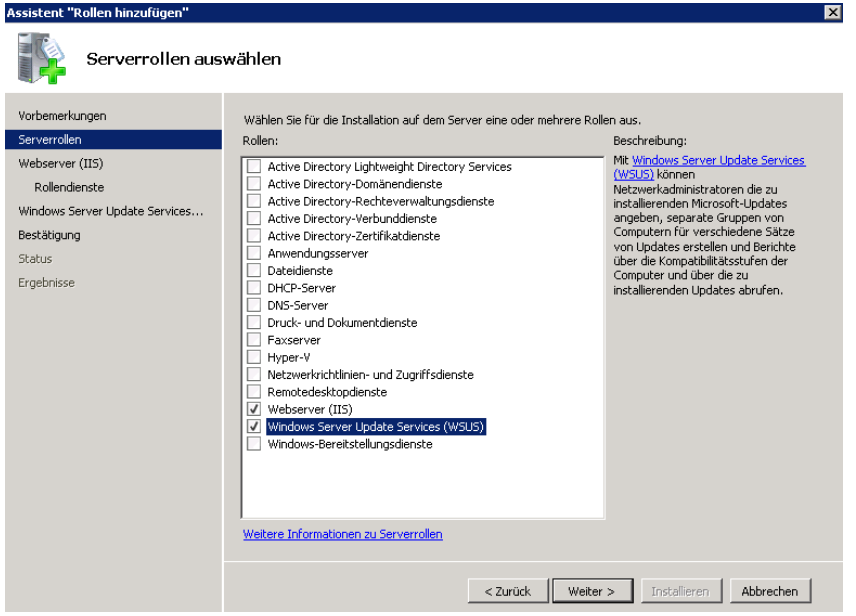

WSUS nach Vorgaben konfigurieren

Produkte und Klassifizierungen auswaehlen

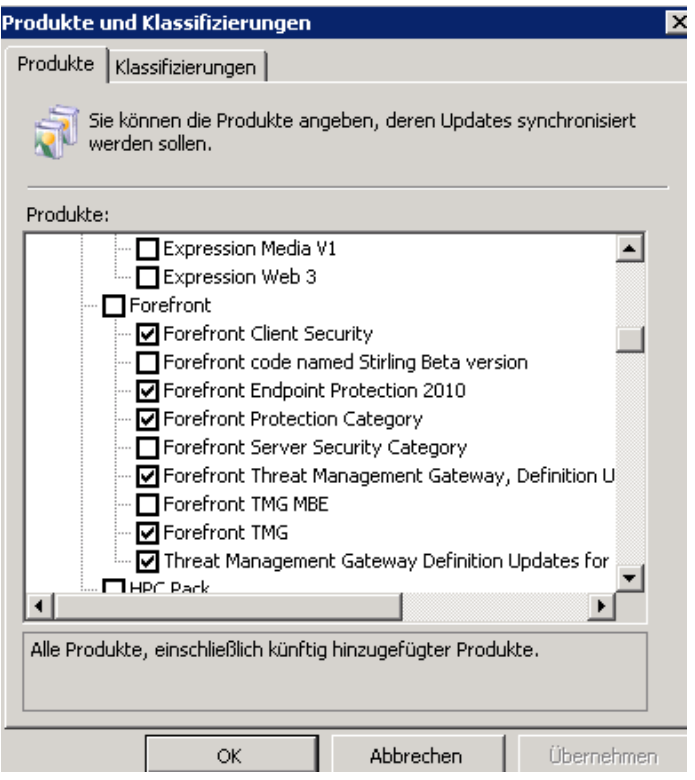

# Automatische Genehmigungen konfigurieren

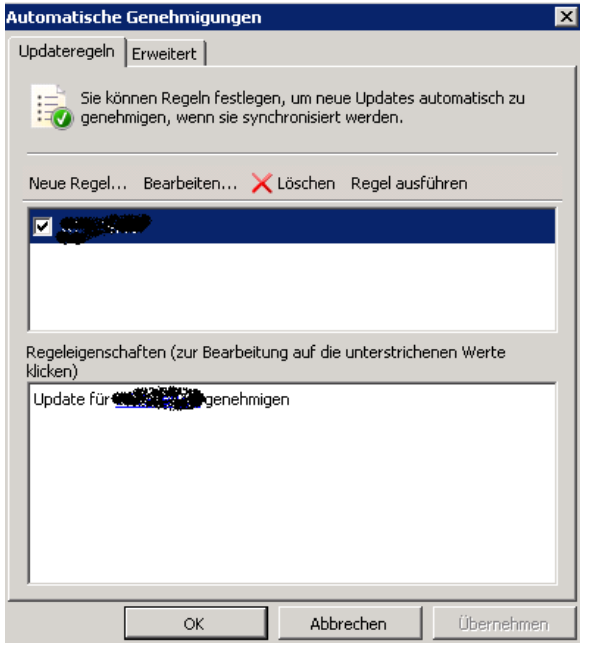

Datenbank auf den zentralen SQL Server Cluster legen

WSUS Migration (wenn der FCS Server auch WSUS Server war) <http://www.it-training-grote.de/download/WSUS3migration.pdf>

## **SCCM Installation**

Vor der Installation das Computerkonto des SCCM Servers in die lokale Gruppe der Aministratoren auf dem MS SQL Server aufgenommen werden

OK, der ein oder andere Fehler

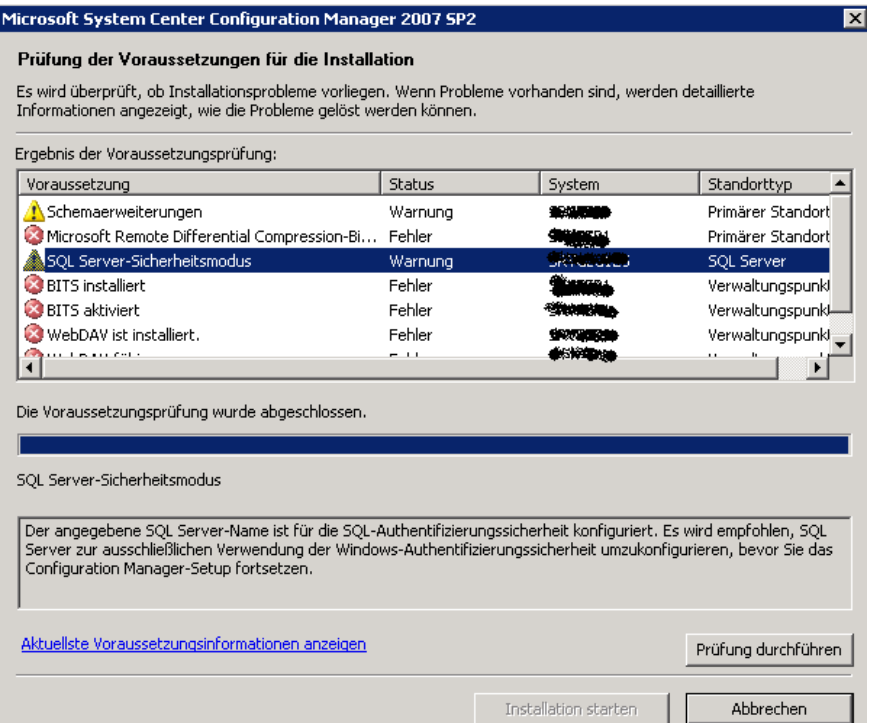

#### Besser

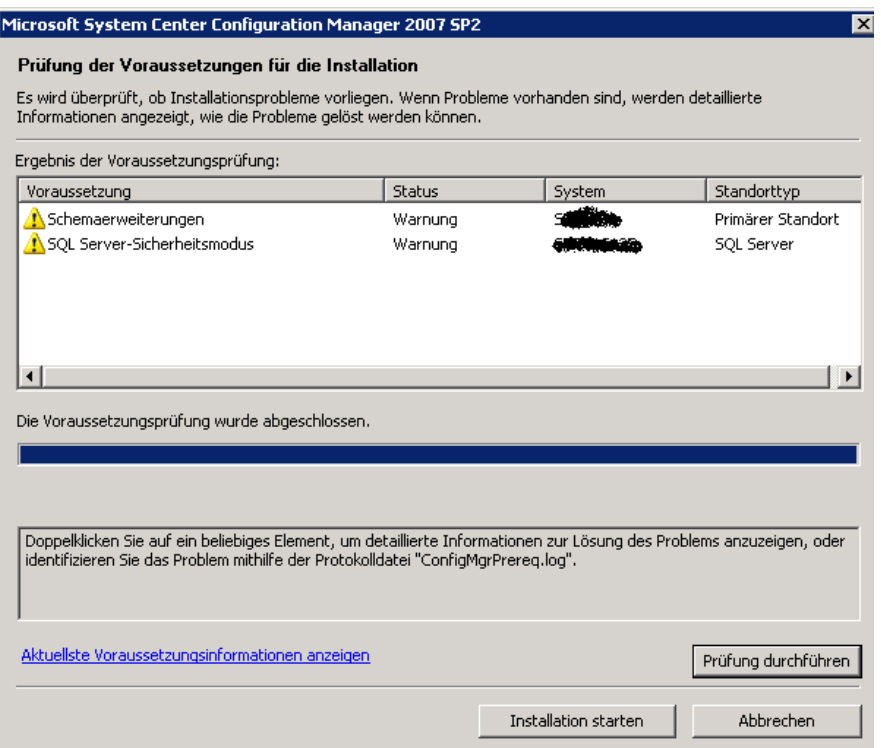

## SCCM 2007 R2 installieren

### SCCM 2007 R3 installieren

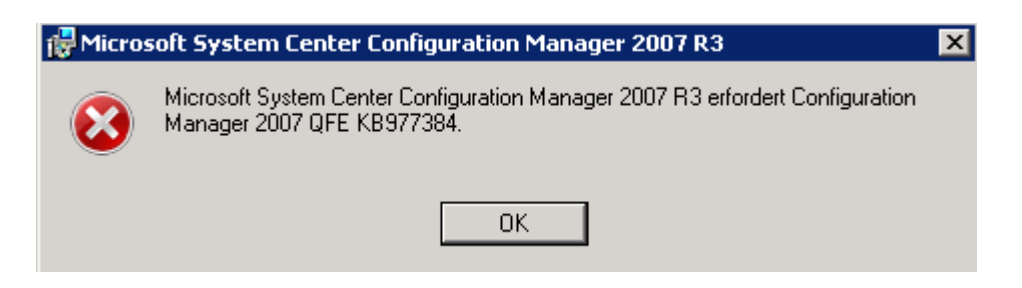

#### Hotfix installieren

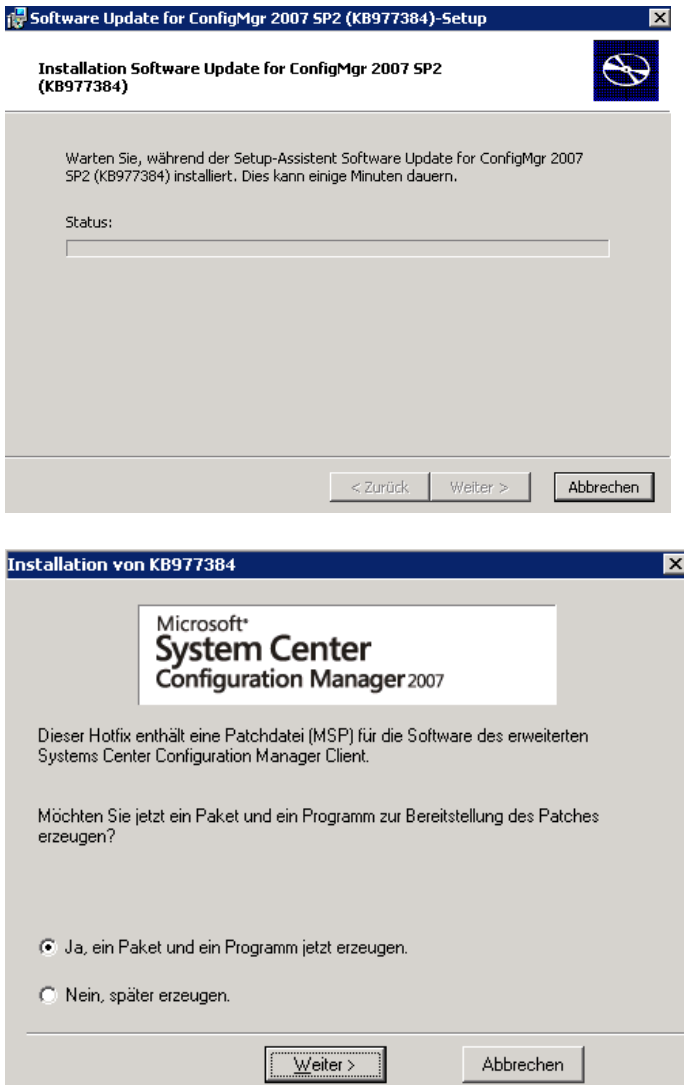

# **FEP 2010 Installation**

# Erweiterte Topologie installieren

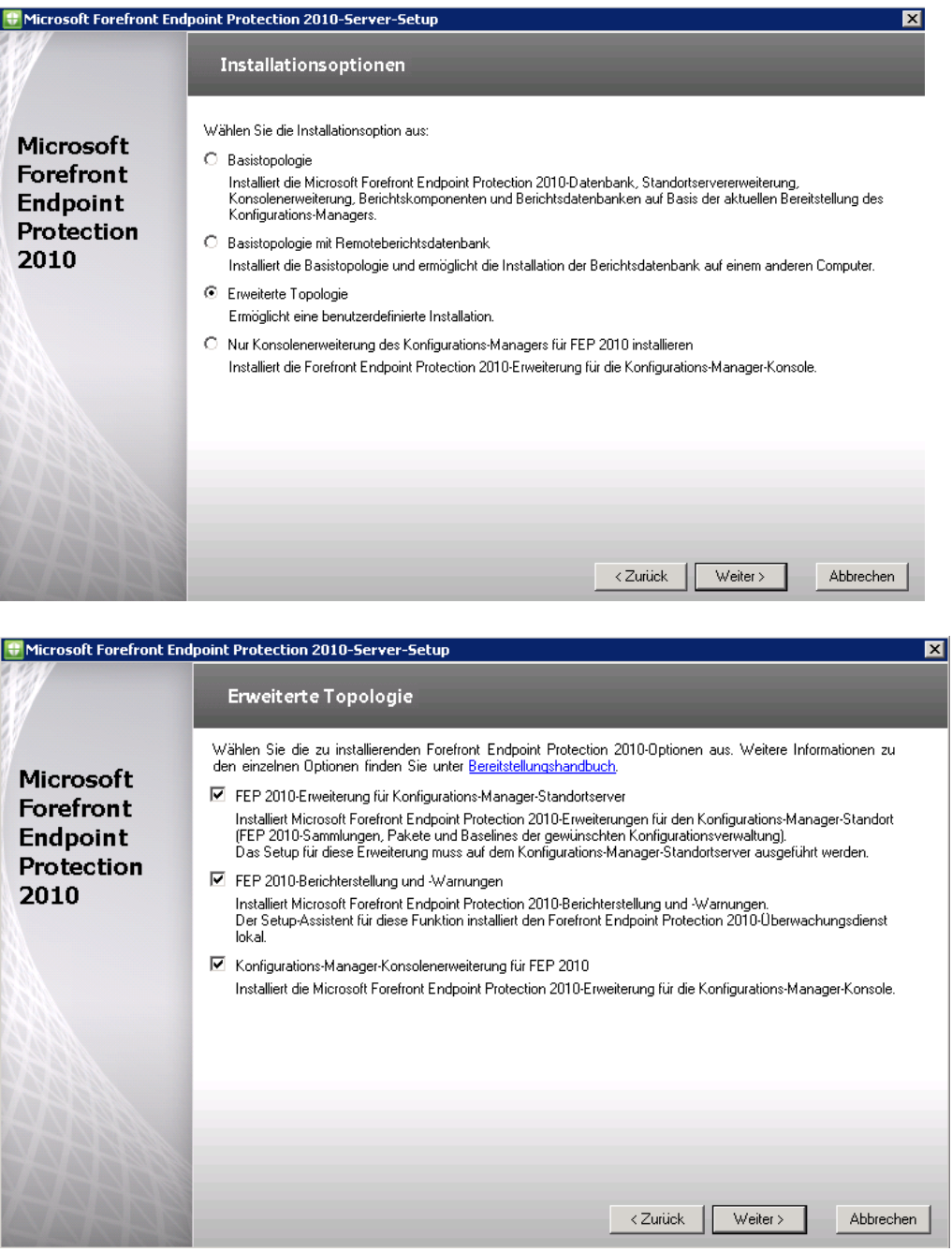

# Neue Datenbank auf SQL Server

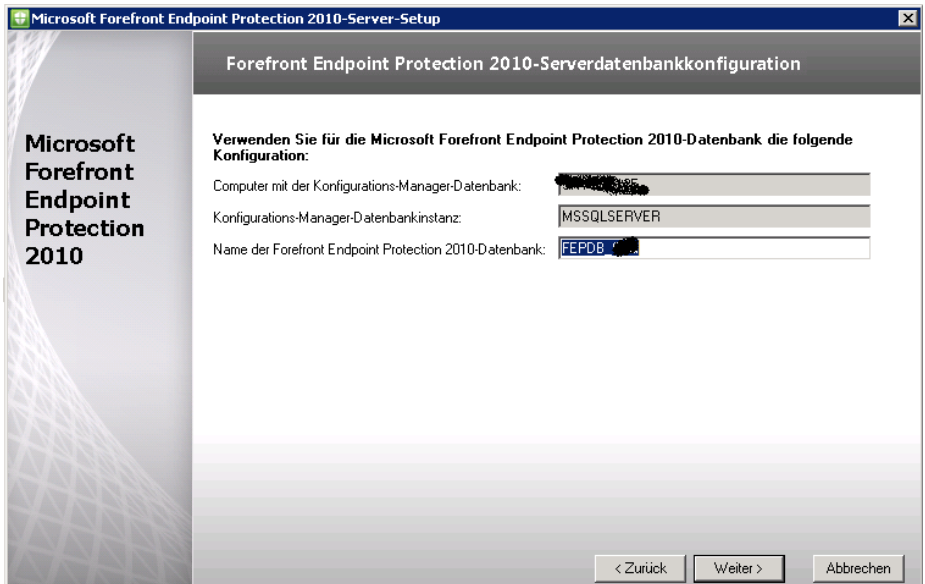

# Berichterstellungskonfiguration

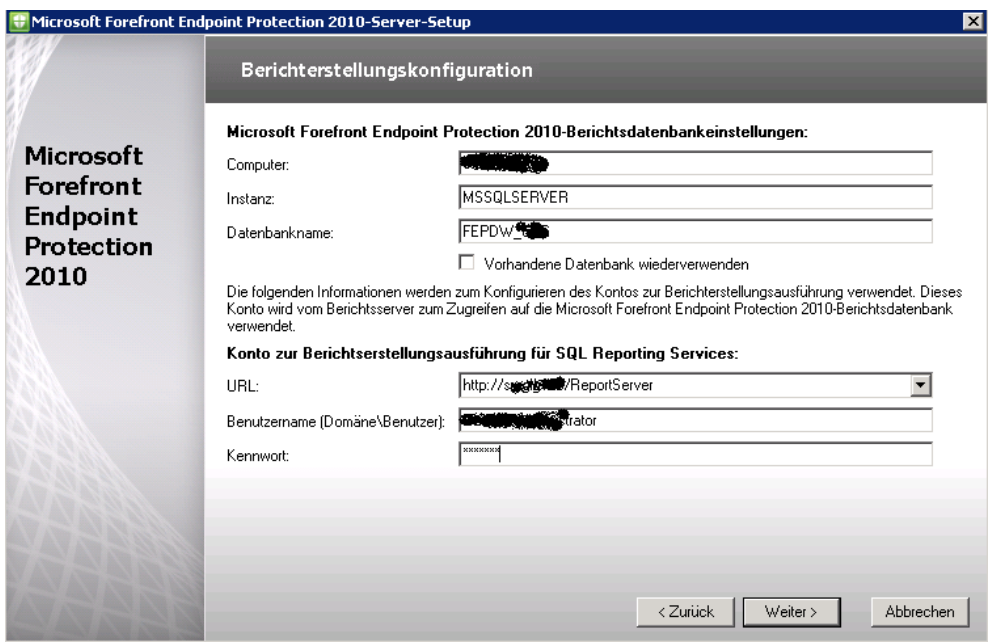

Falls sich die Reporting Services nicht auf einem Windows Server 2008 x64 installieren lassen, koennte das hieran liegen: <http://support.microsoft.com/kb/894435/en-us>

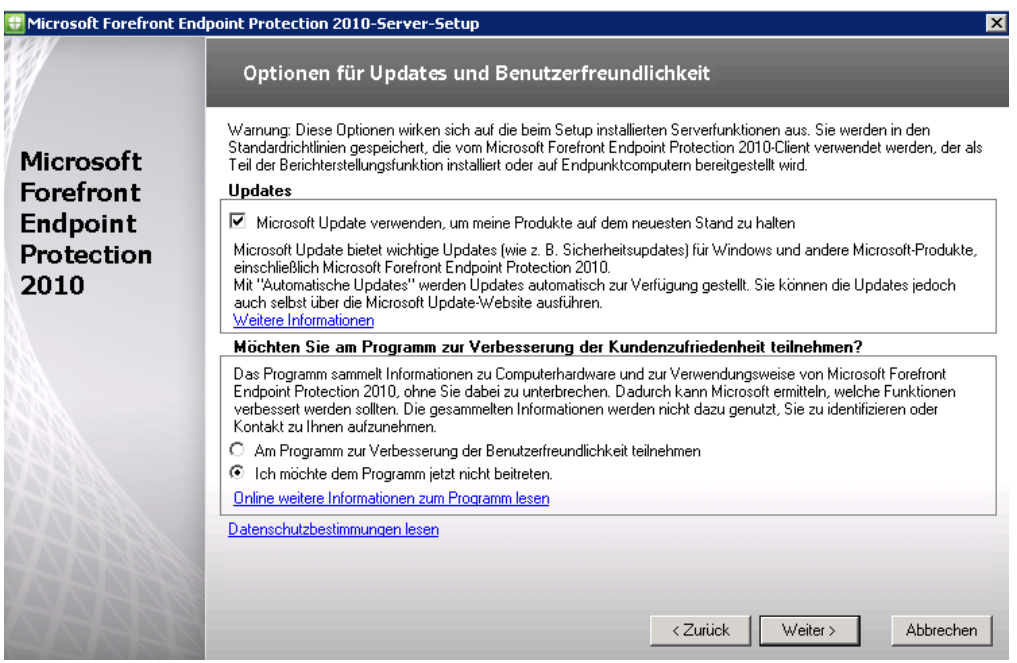

# Installationspfad

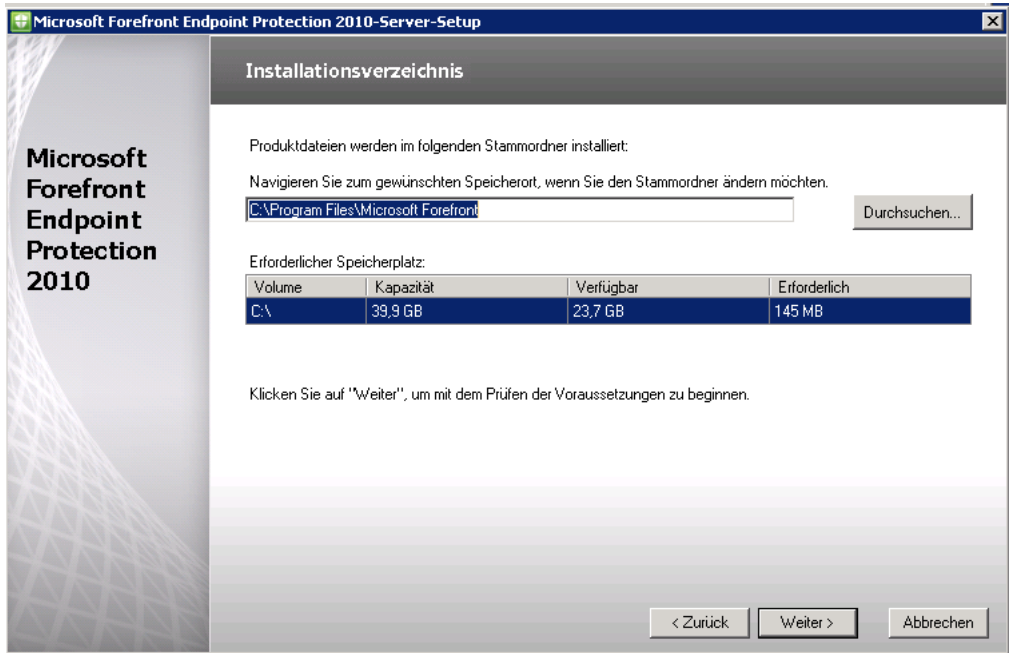

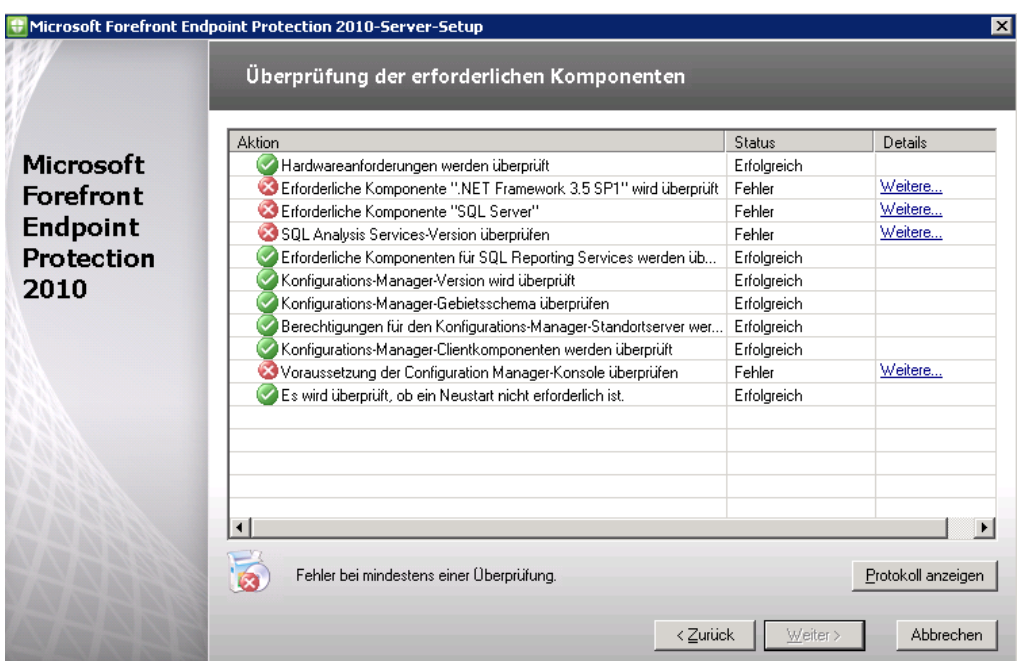

Alle Fehler behoben, dann kann das Setup starten

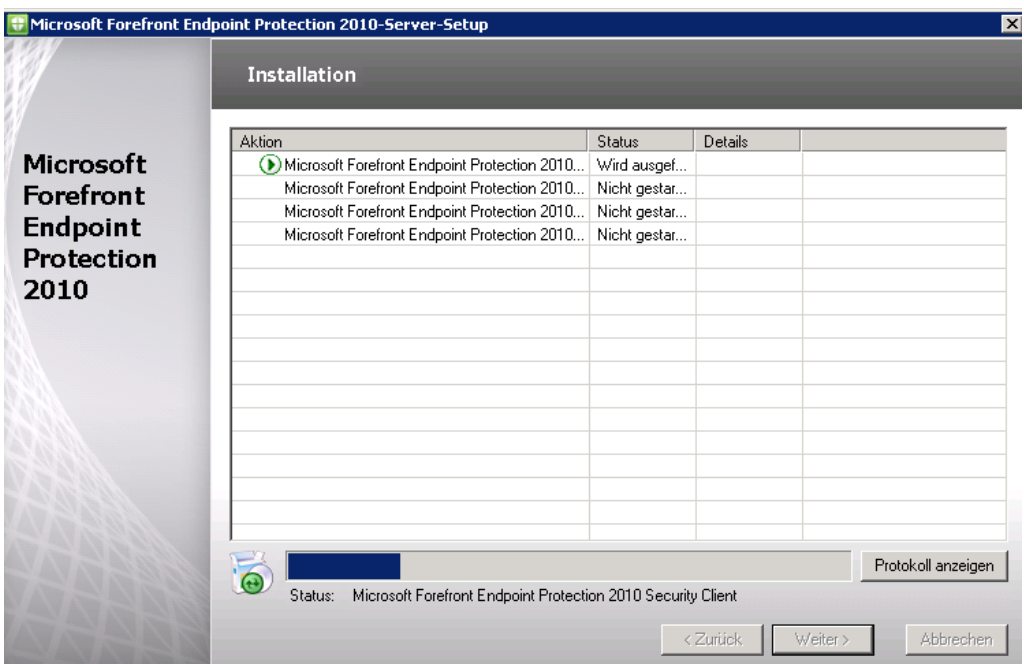

# Schema fuer SCCM erweitern

## <http://technet.microsoft.com/en-us/library/bb680432.aspx>

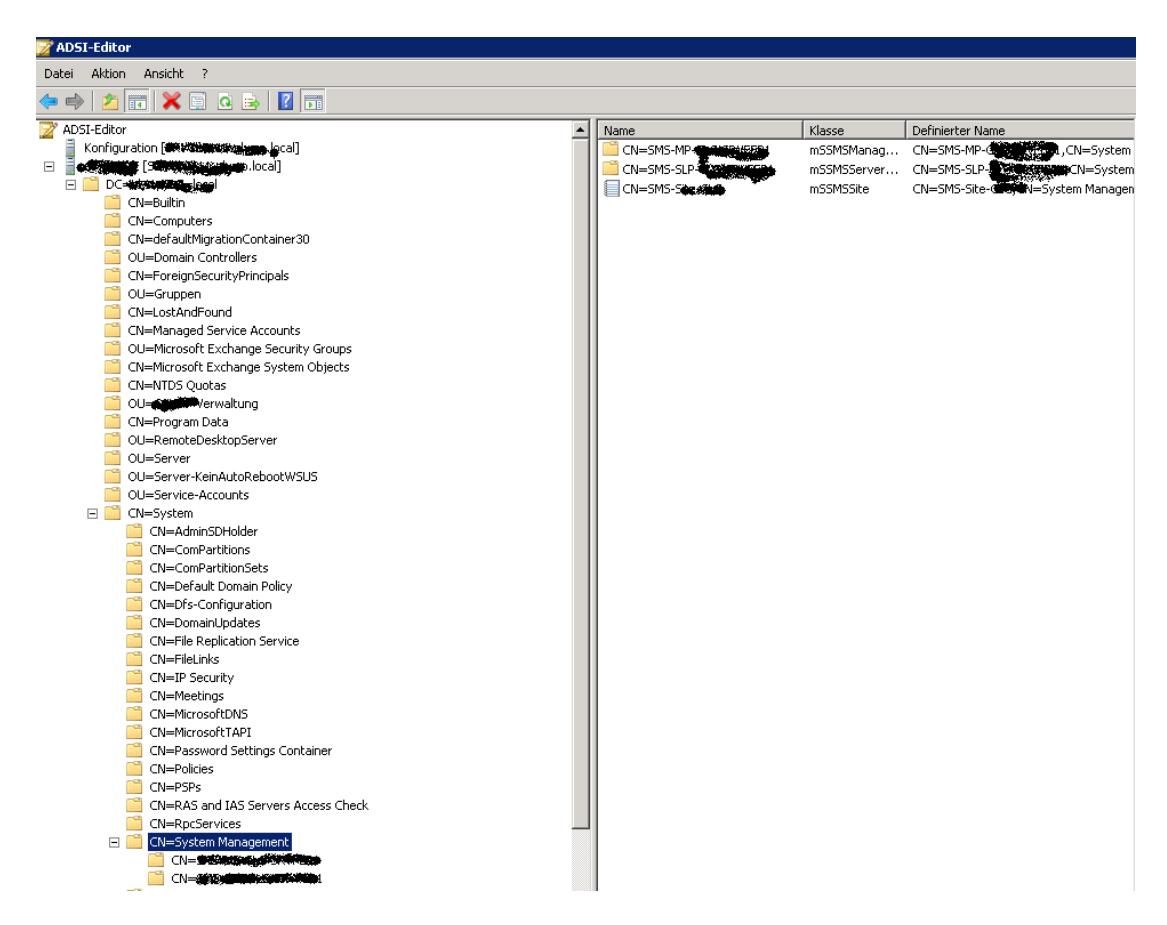

# SCCM fuer AD Connection Objekt einstellen

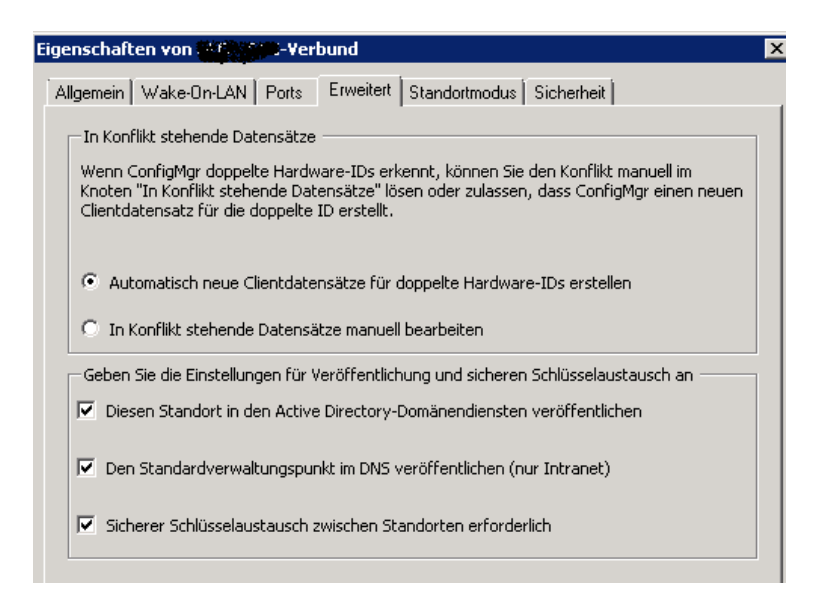

## SCCM Sitegrenzen konfigurieren

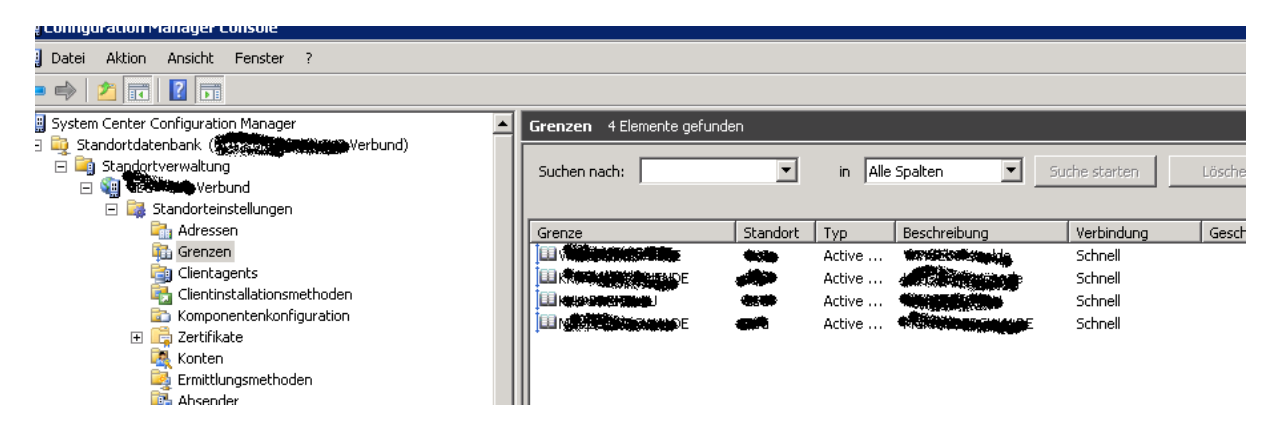

Ziel soll es sein, den SCCM/FEP Client basierend auf Active Directory Computergruppen zu verteilen, wie das bei FCS der Fall ist.

Active Directory Sicherheitsgruppenermittlung aktivieren

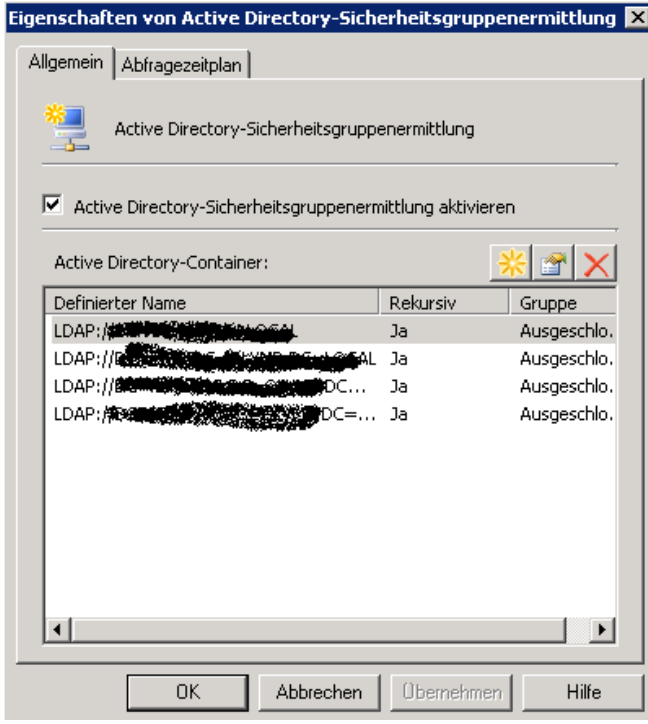

## Danach tauchen die Gruppen in der SCCM Konsole auf

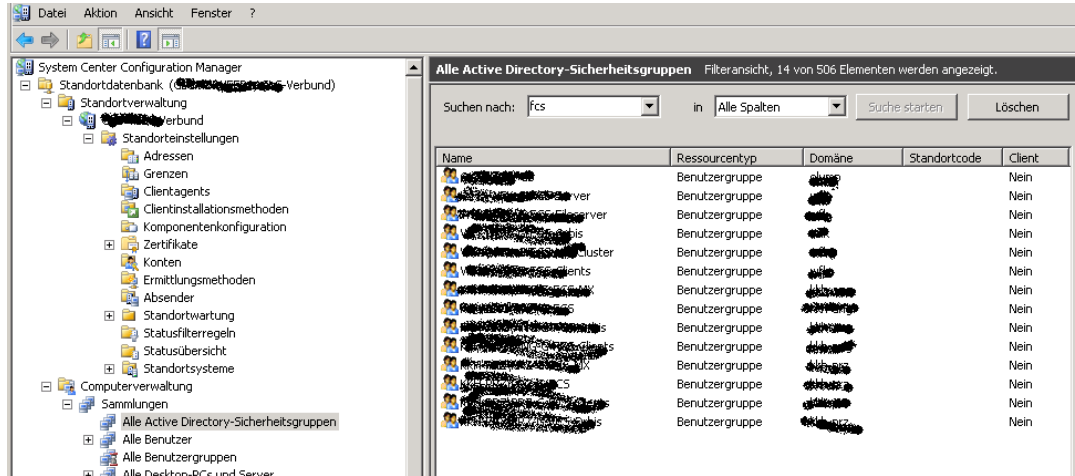

### Client Pushinstallation konfigurieren

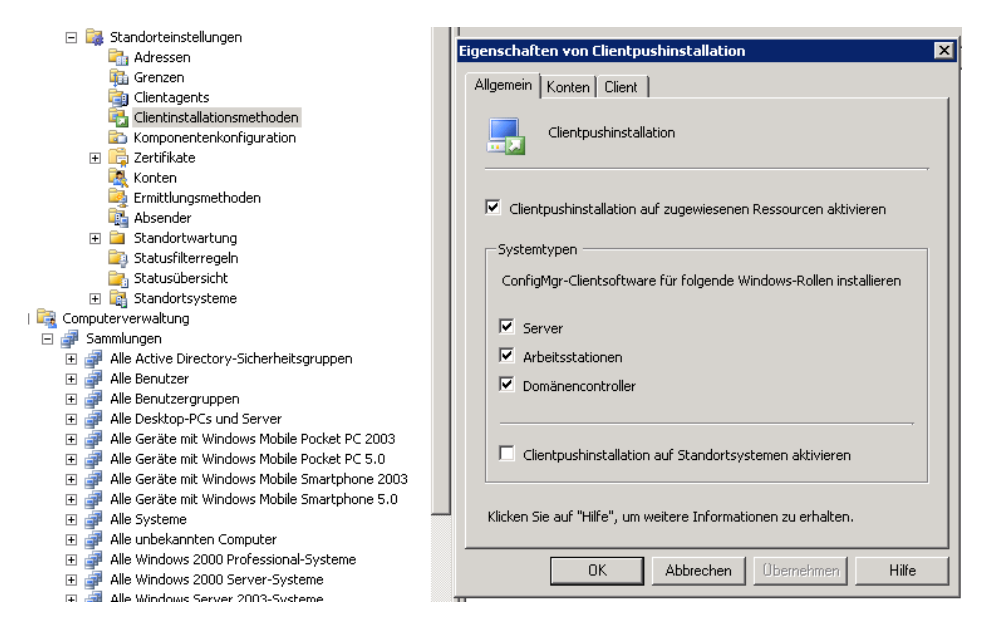

#### Standortsystemkomponenten

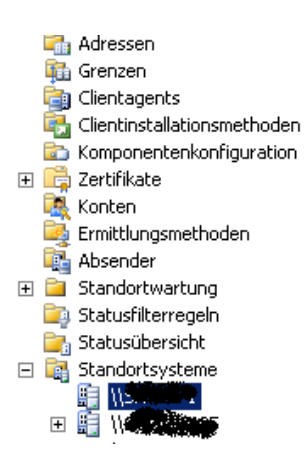

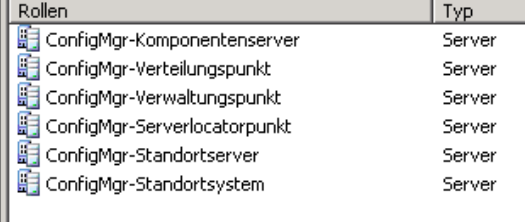

Als naechstes muss eine neue Collection (Sammlung) basierend auf den Gruppenmitgliedschaften erstellt werden

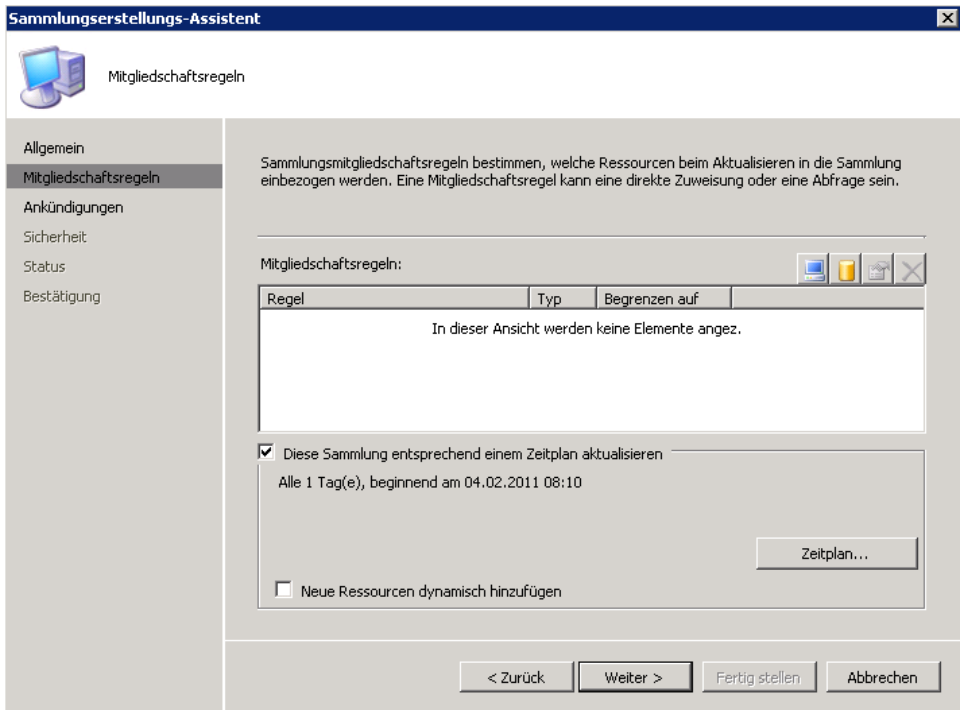

# Abfragebasierte Sammlung erstellen

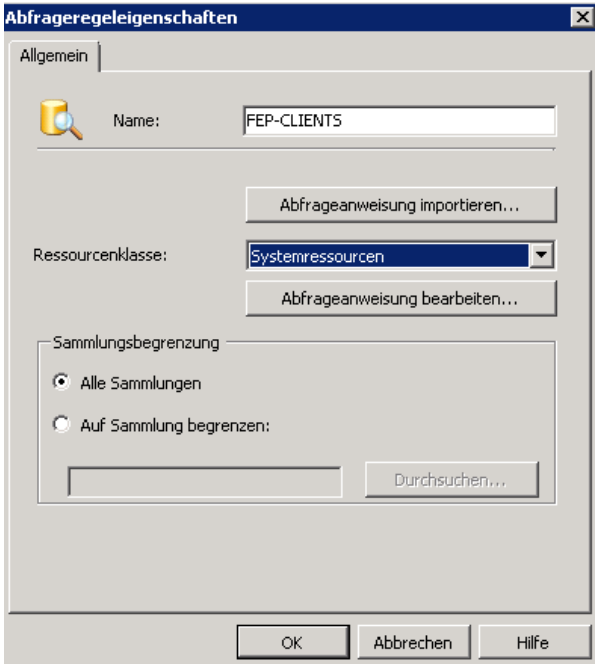

# Abfrageanweisung definieren

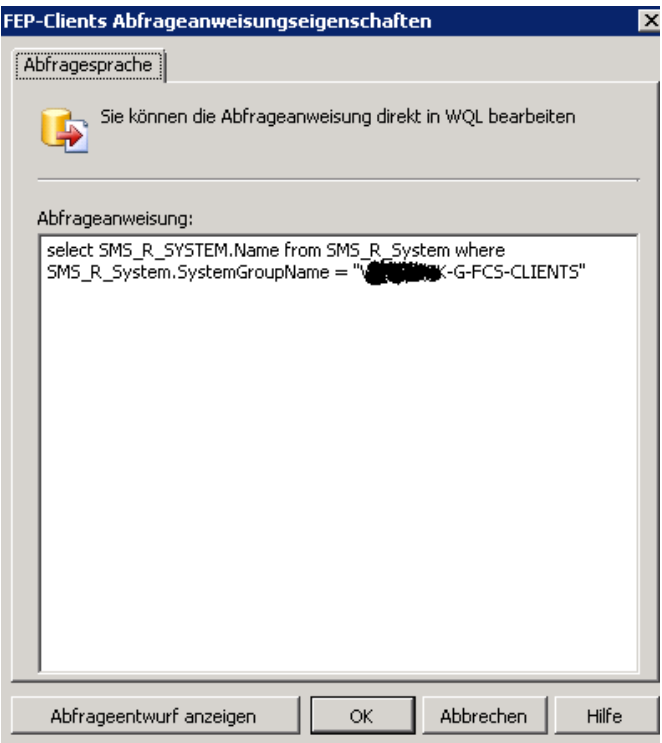

Sammlungsmitgliedschaft aktualisieren

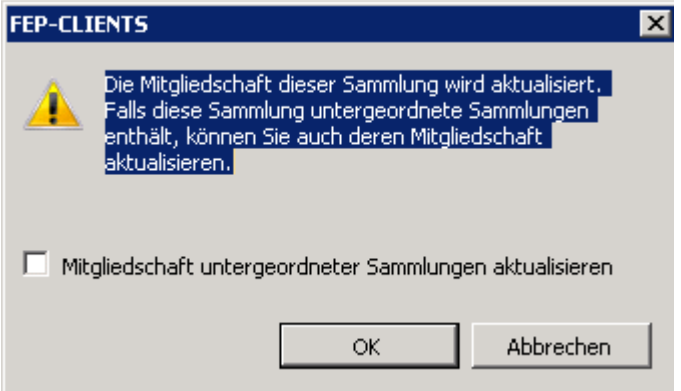

F5 druecken nicht vergessen und Achtung: Wenn neue Windows Gruppen fuer FEP-Clients erstellt werden, im SCCM die Ermittlung der Gruppen manuell anstarten

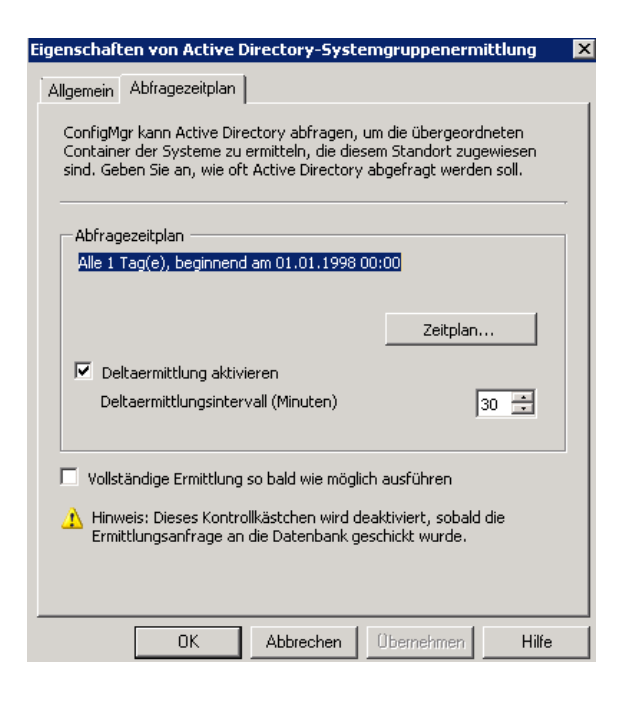

Client Deployment

Jetzt kann der SCCM Client deployed werden

Rechtsklick auf die Collection und Client deployen

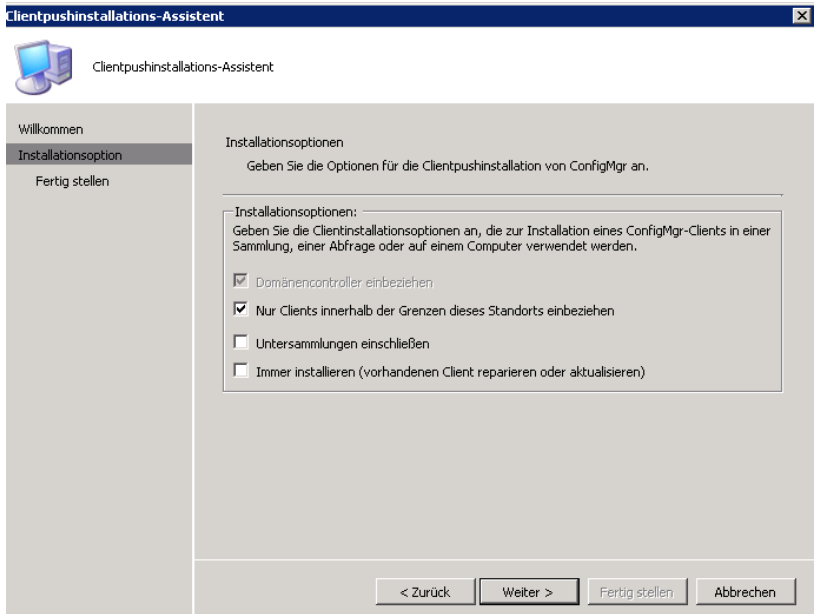

Auf dem Client startet dann das CCM Setup

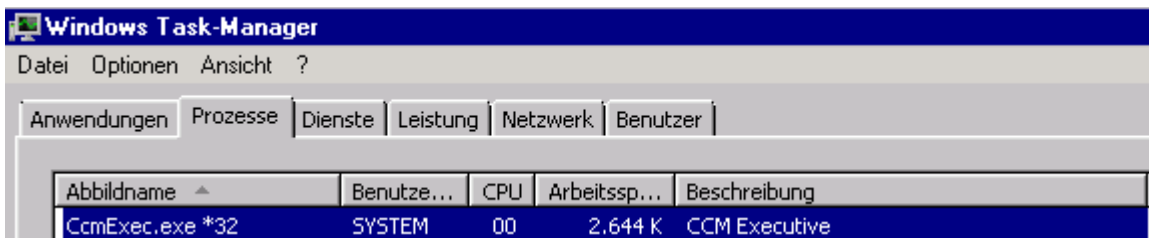

# SCCM Dienste

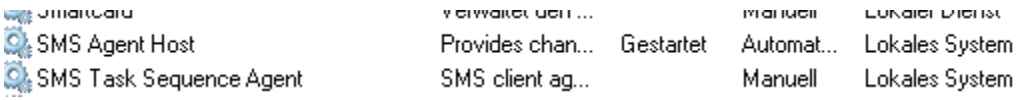

# CCM Setup Verzeichnisse

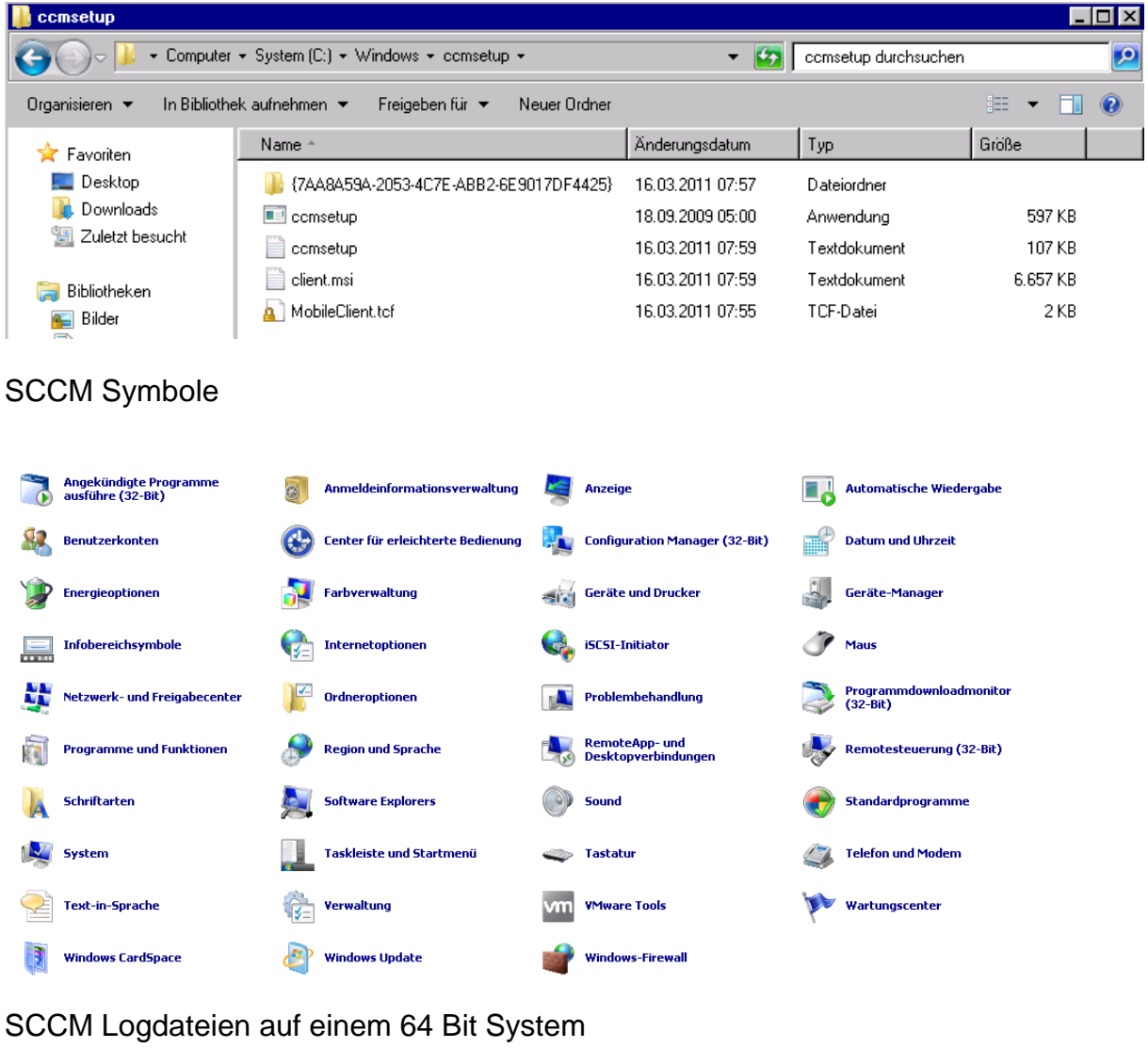

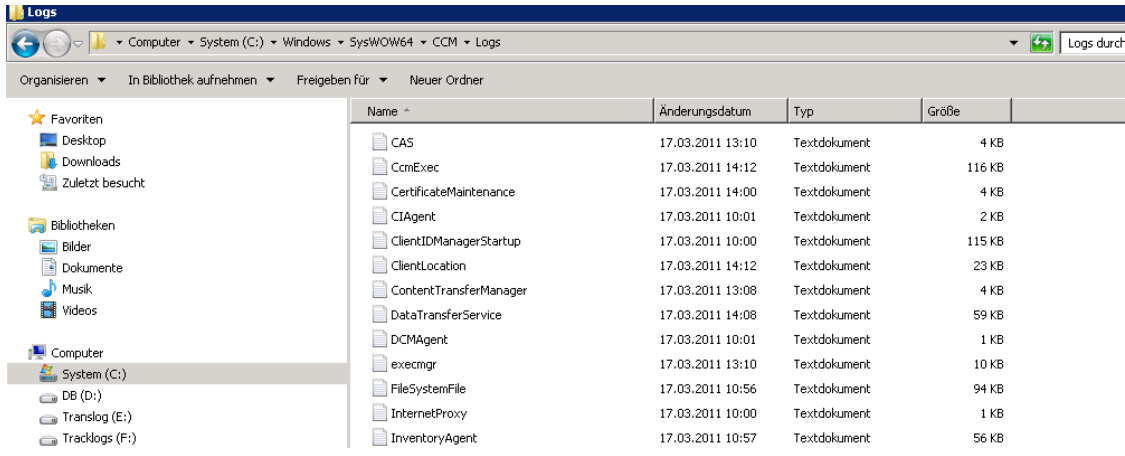

# Forefront Endpoint Policy erstellen

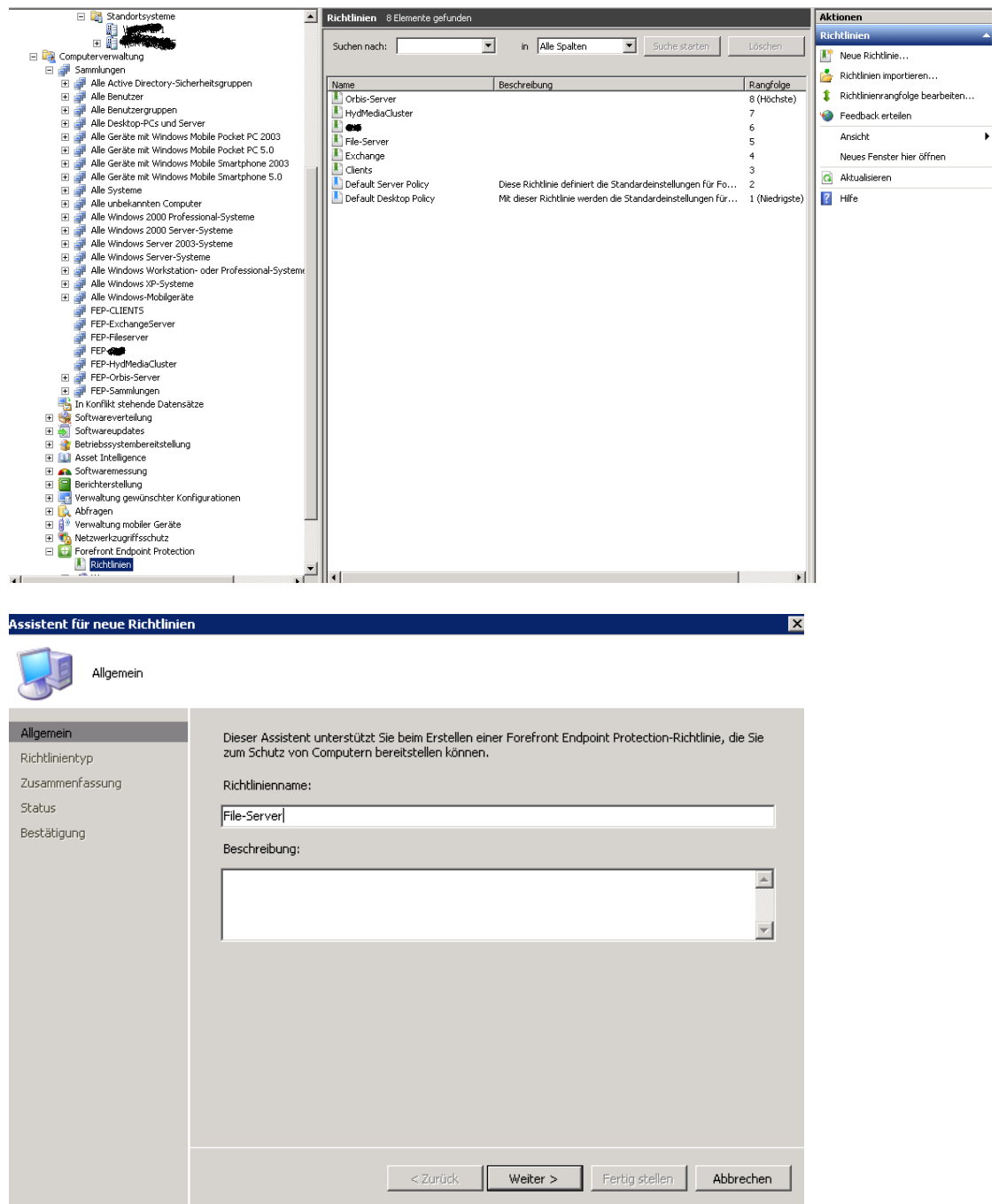

 $\overline{\mathbf{r}}$ 

# Vorlage auswaehlen

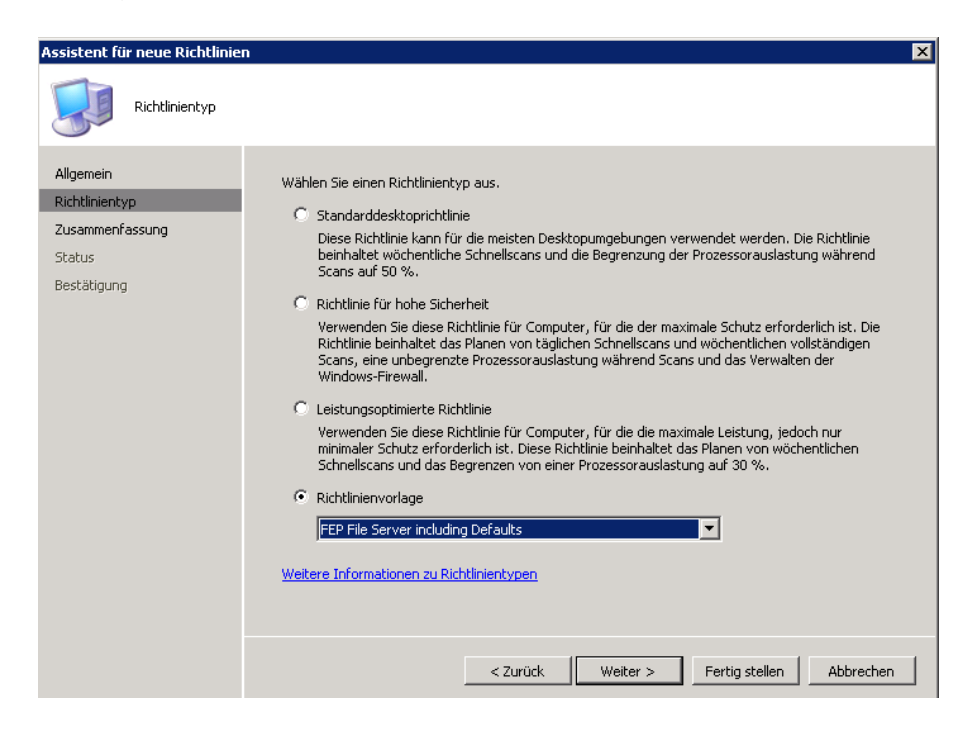

# Richtlinie anpassen

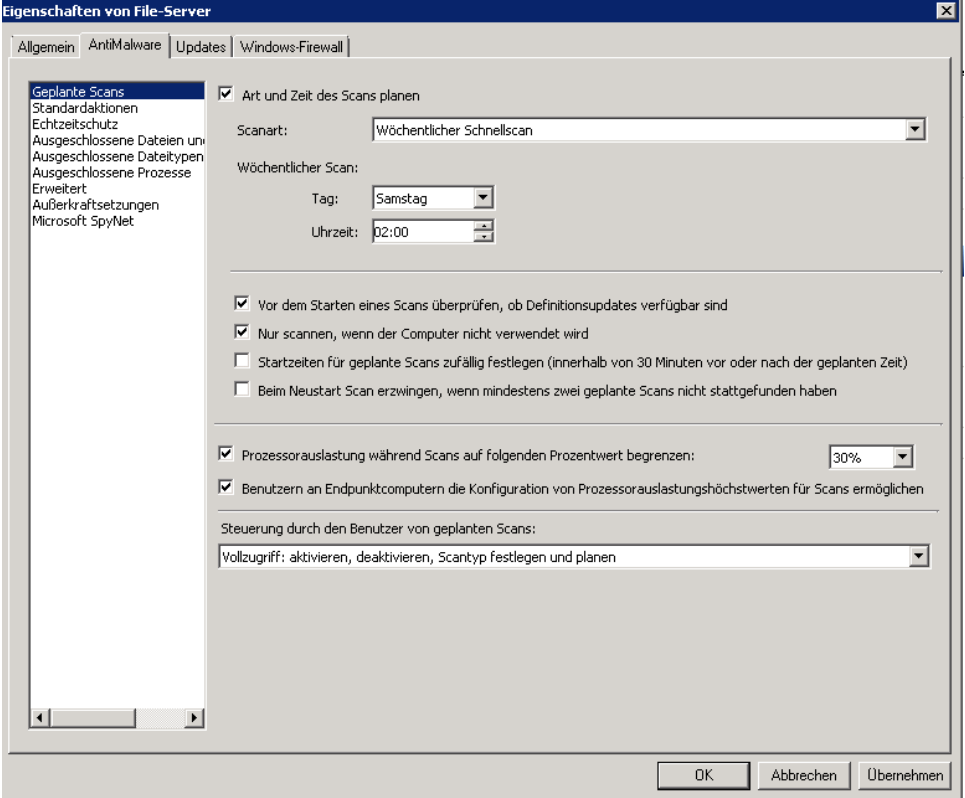

# Richtlinie zuweisen

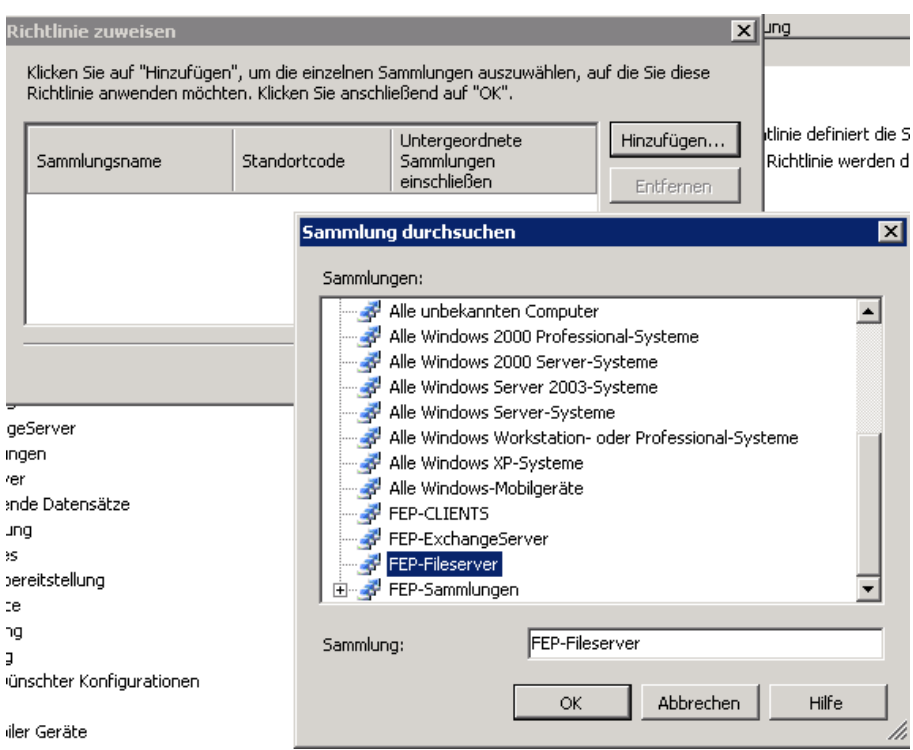

# Pakete verteilen

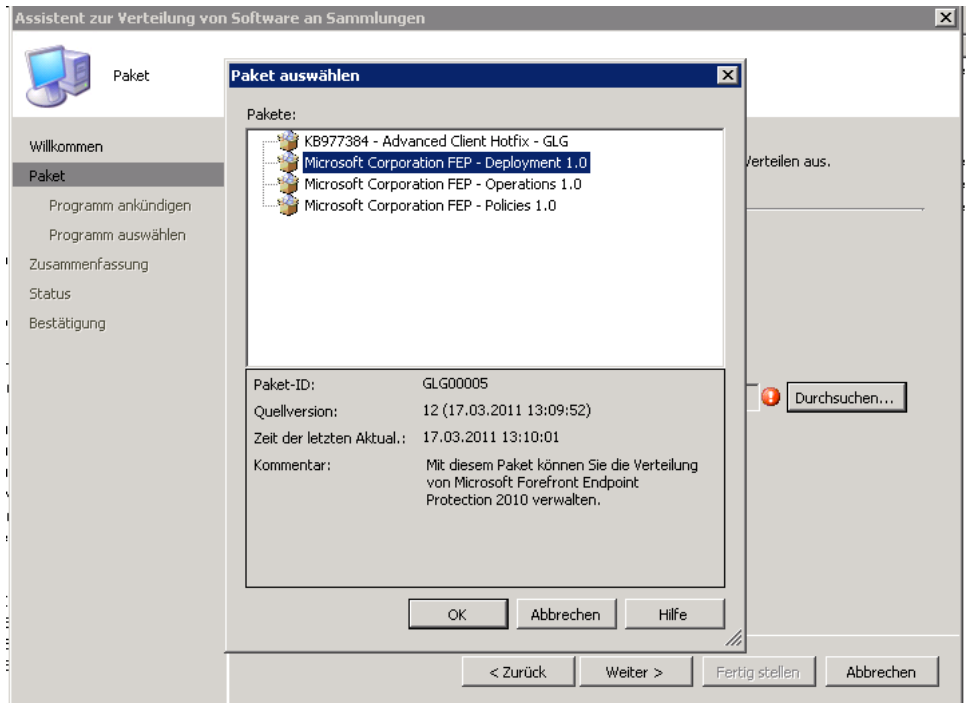

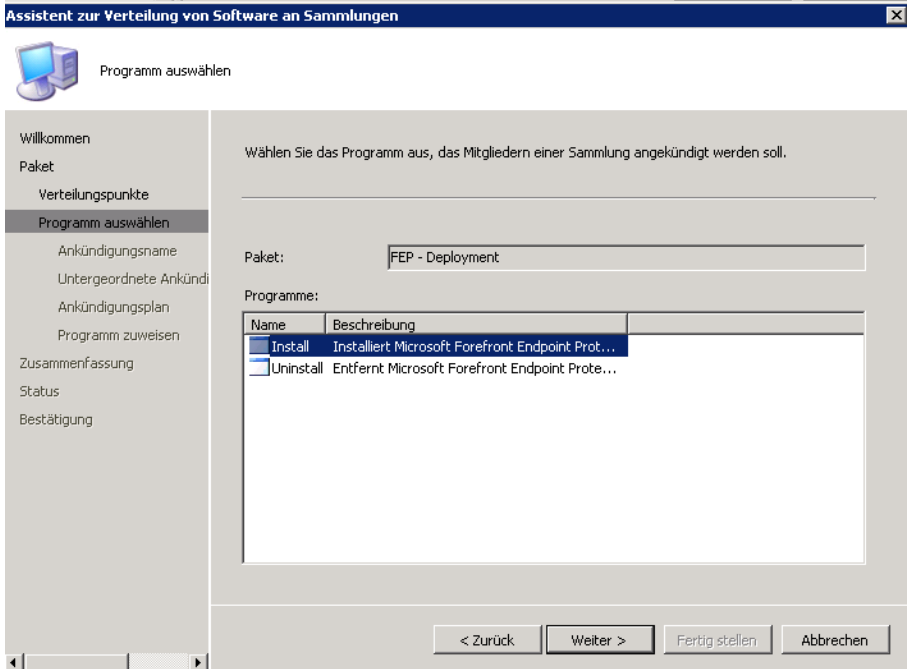

# Paket zuweisen

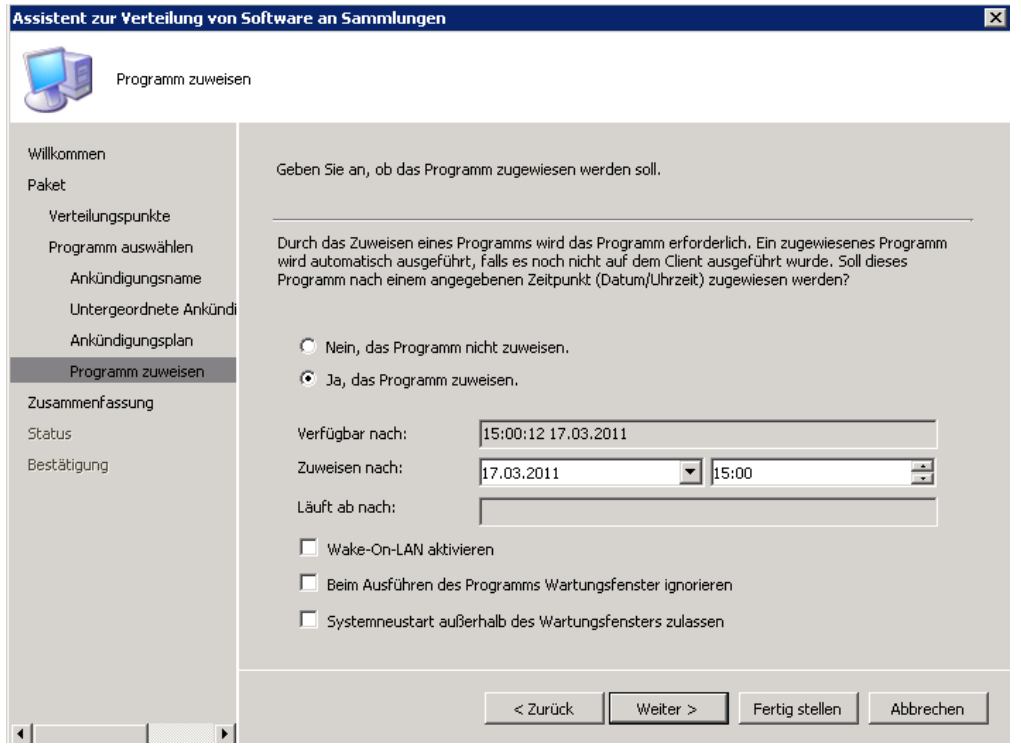

Ggfs. Uebernahme der Custom FCS Einstellungen in den Policies

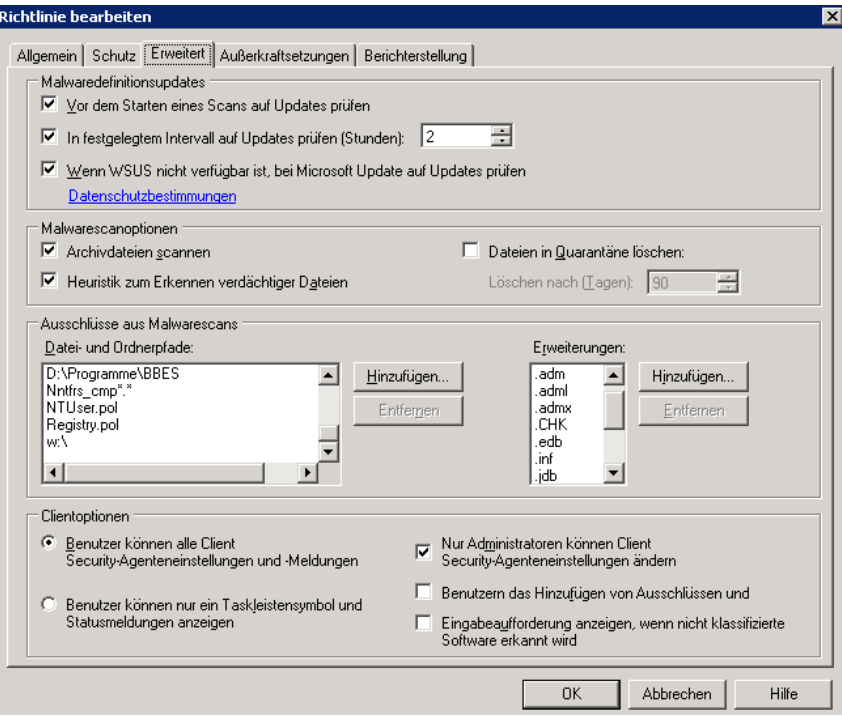

# **FEP Reporting**

### FEP Statistiken aktualisieren

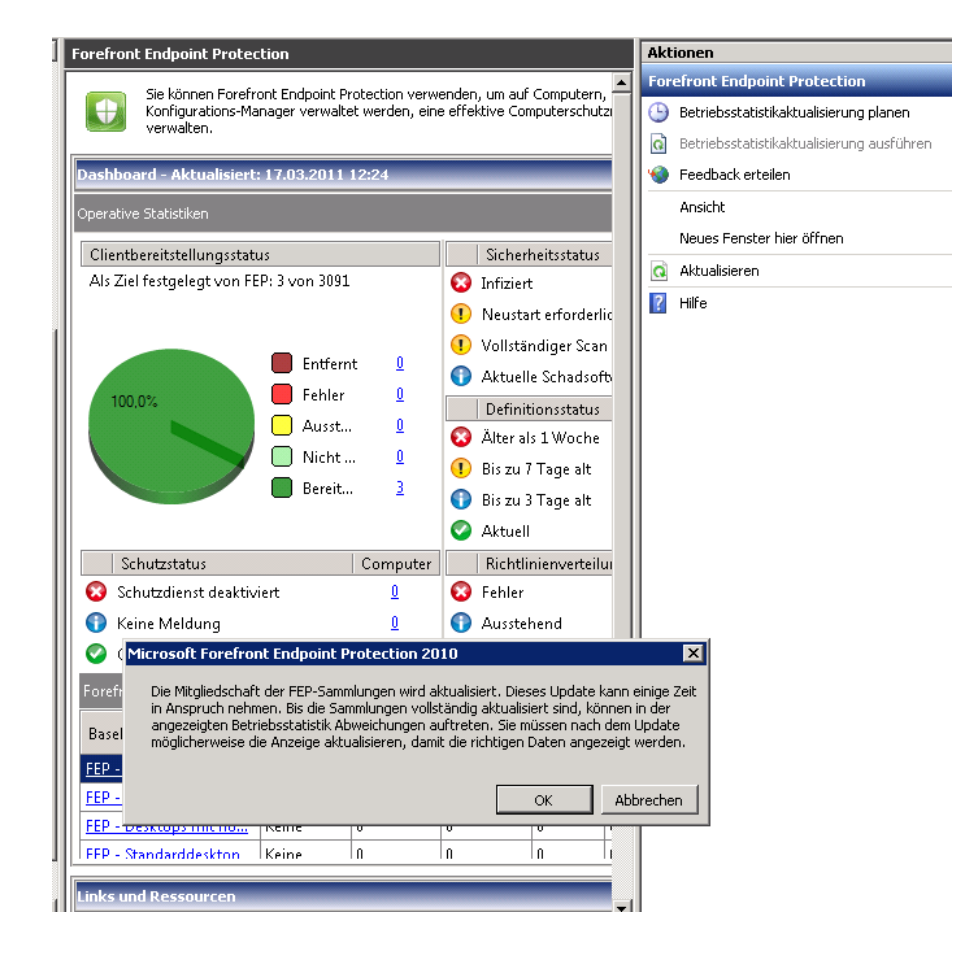

Die Statistik fuellt sich mit Leben. Schon auf fast 6 Servern/Clients FEP ausgerollt

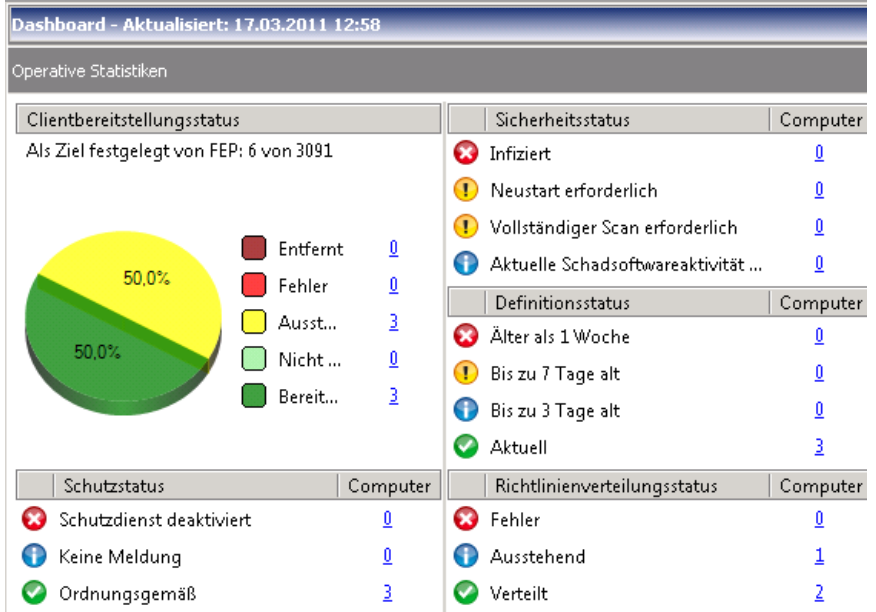

Zusammenfassungsreport eines Servers / Clients

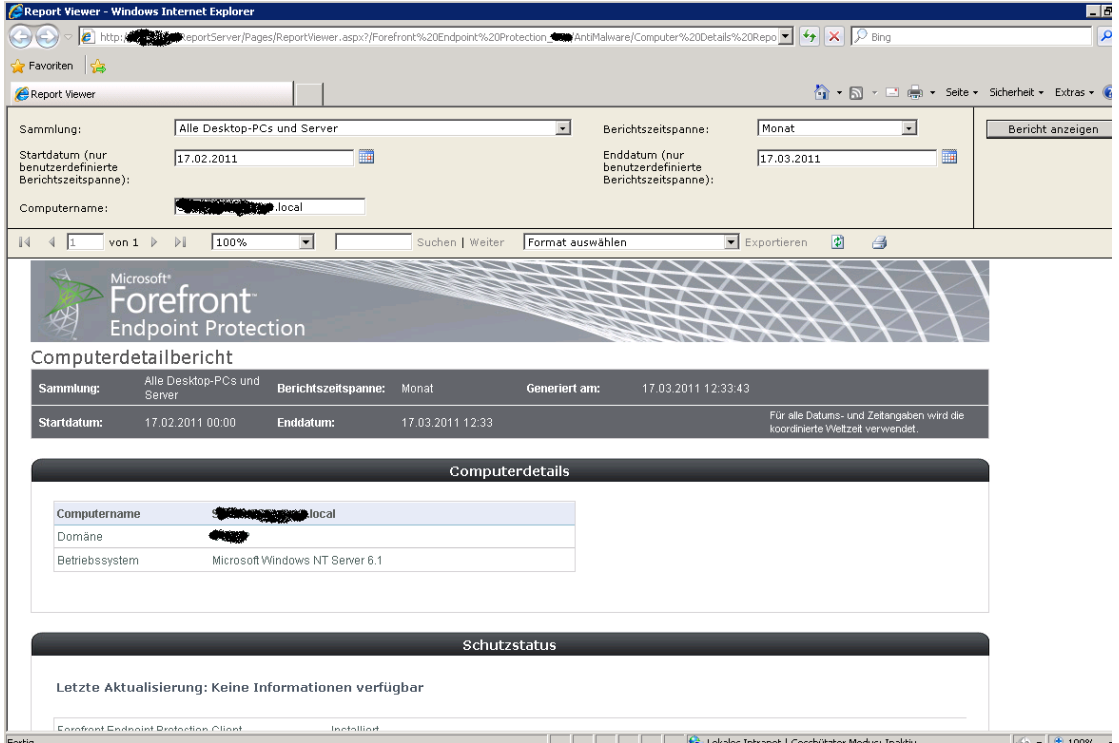

## FEP Scans und Updates manuell ausfuehren

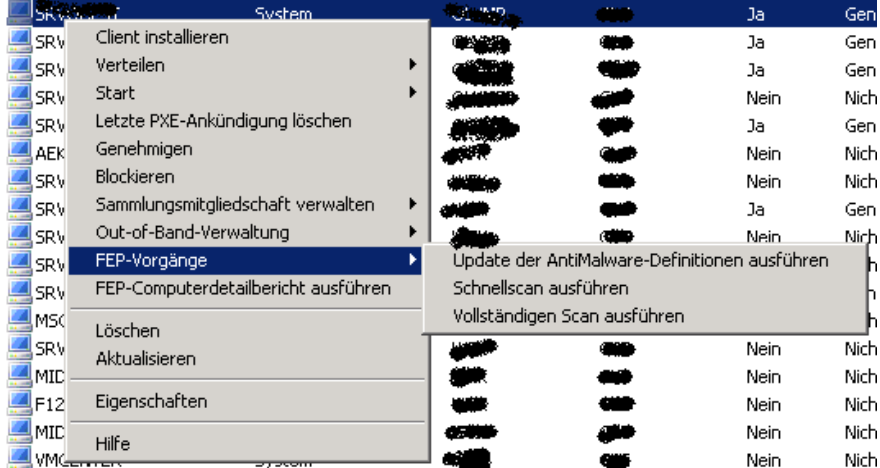

#### Microsoft Forefront Endpoint Protection 2010

図

ΟK.

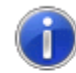

FEP Vorgang "Update der AntiMalware-Definitionen ausführen" wurde geplant.

Die Ankündigung "Update der AntiMalware-Definitionen um<br>17.03.2011 12:20:42 (UTC) ausführen" wurde für die folgende<br>Sammlung erstellt: "Update der AntiMalware-Definitionen um<br>17.03.2011 12:20:42 (UTC)".

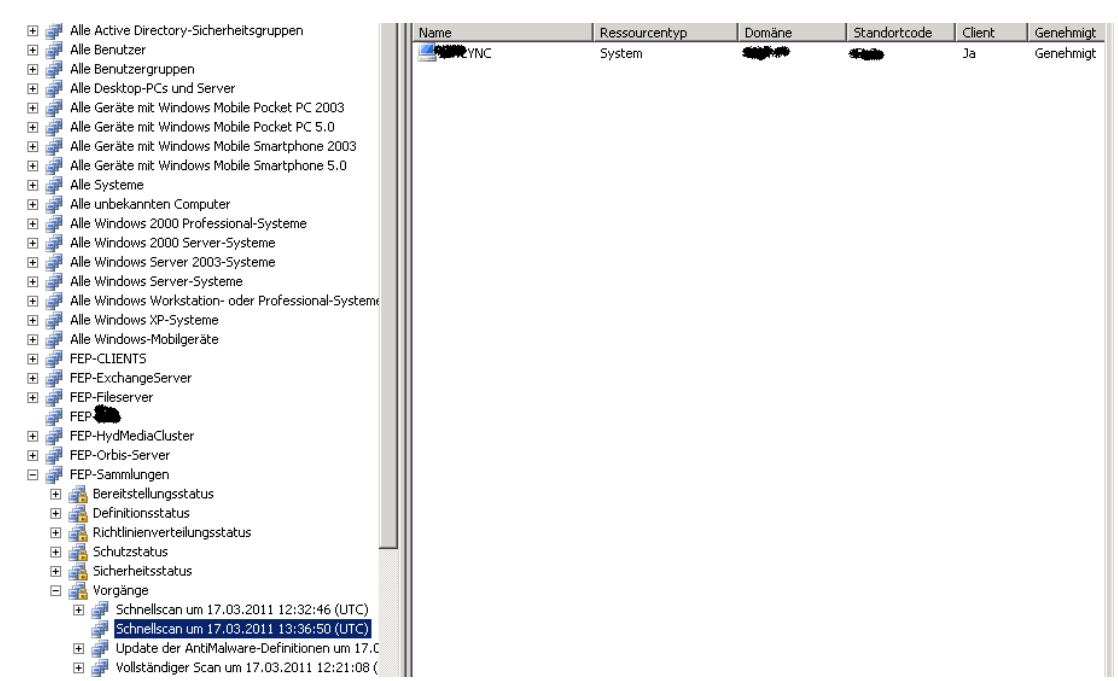

Fuer jeden manuellen FEP Vorgang werden entsprechende Advertisements erstellt

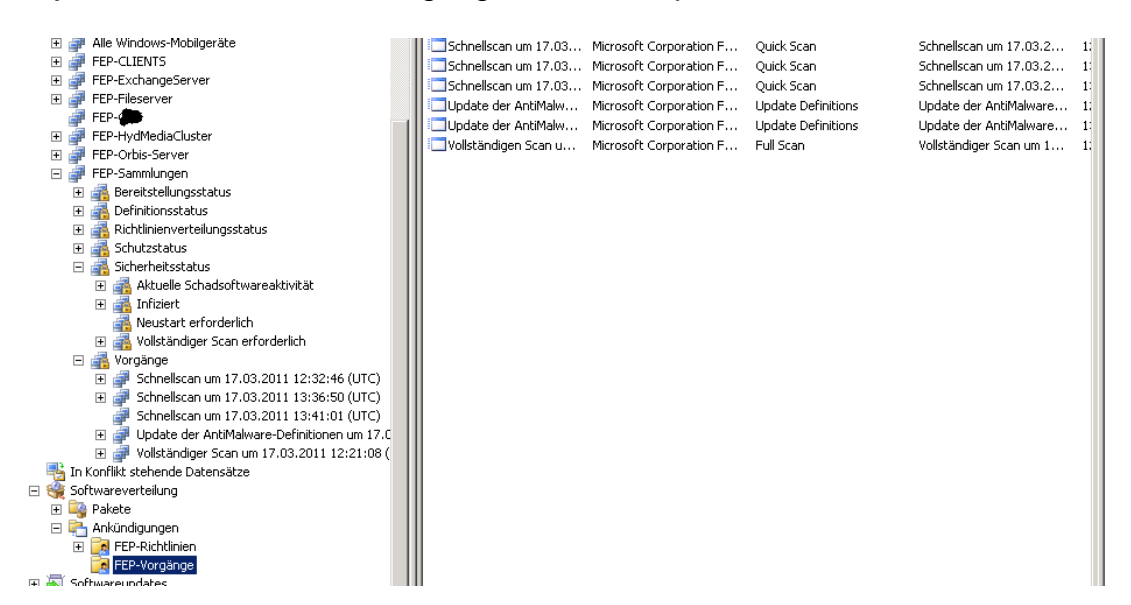

## Warnungsbenachrichtigung einrichten

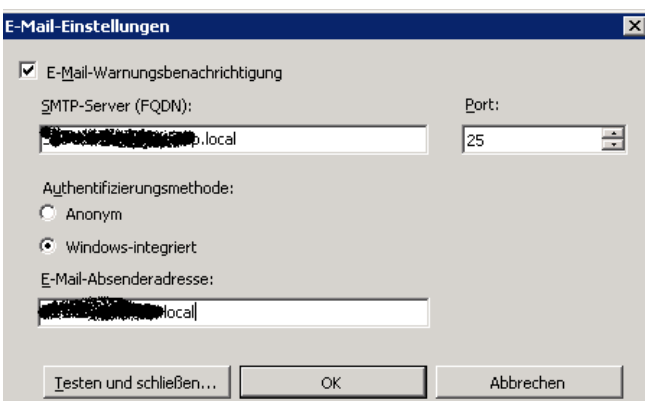

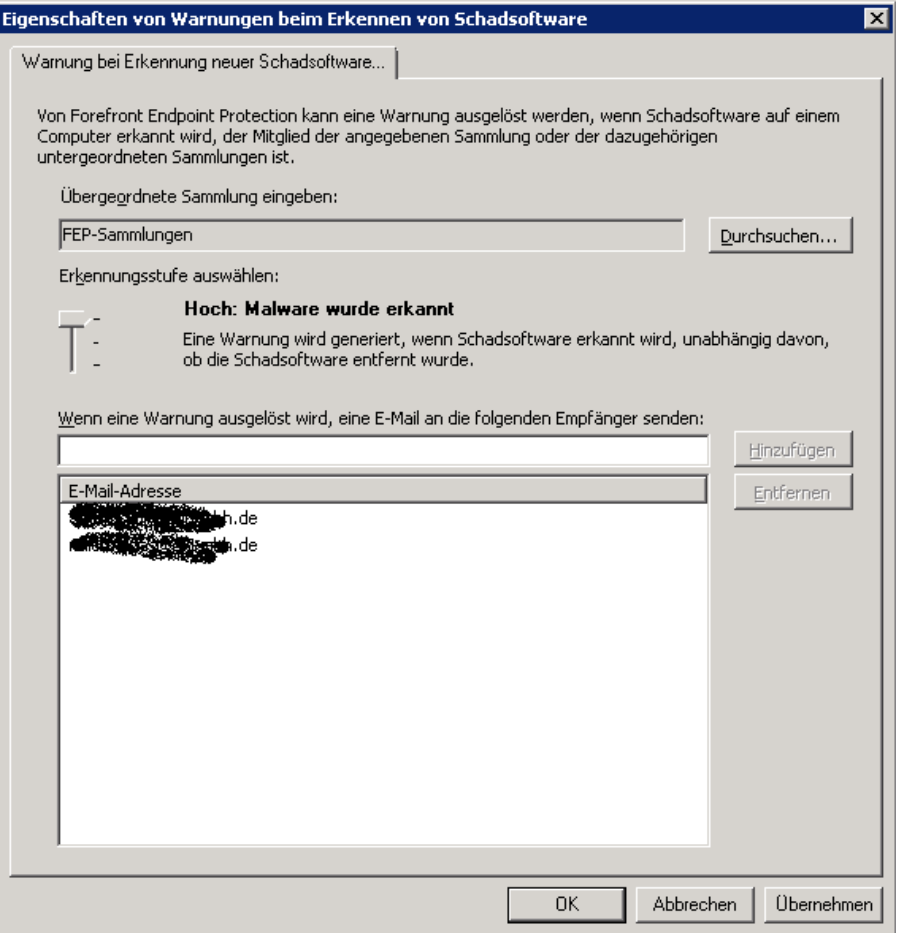

## **FCS deinstallieren**

Nach der erfolgreichen FEP Einfuehrung, muessen als erstes die FCS Policies und damit die Gruppenrichtlinien entfernt werden. Der FCS / MOM Client wurde bereits waehrend der FEP/SCCM Client Installation automatisch entfernt

FCS Policies entfernen

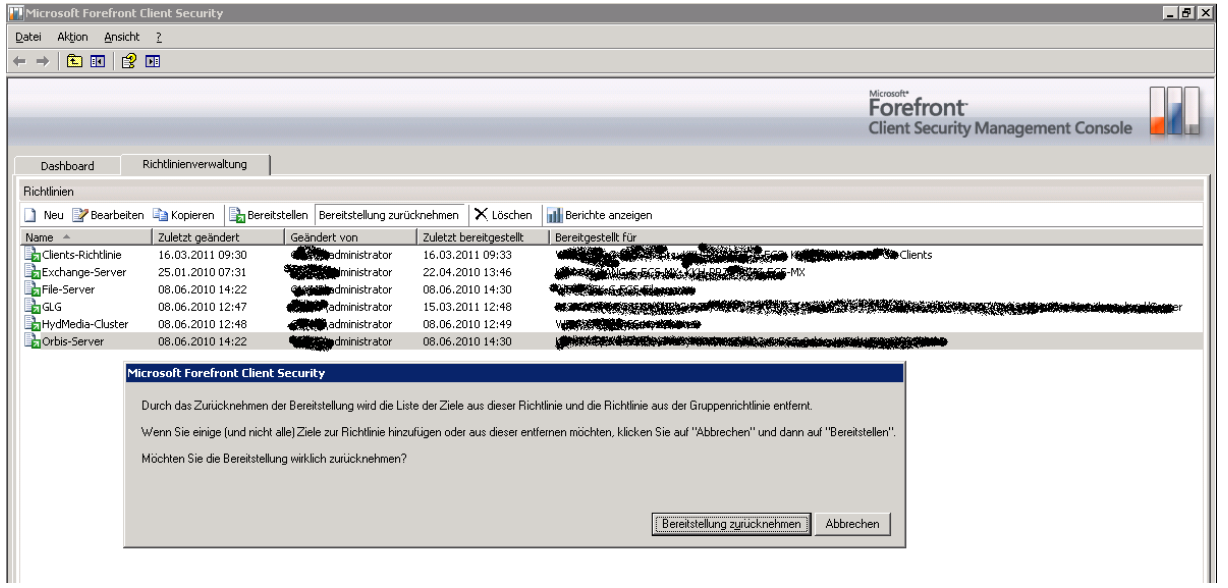

# FCS Deinstallation

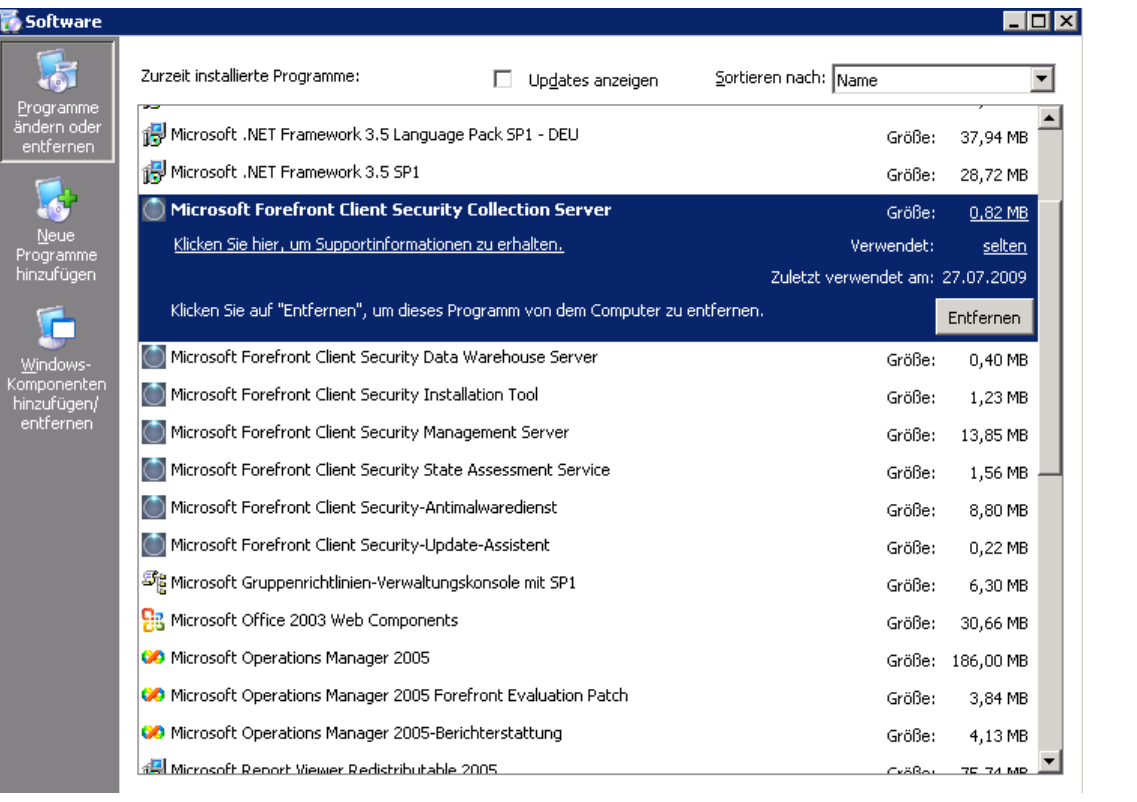